Universidad Autónoma Metropolitana División de Ciencias Básicas e Ingeniería Licenciatura en Ingeniería en Computación

Reporte Final: Administración y desarrollo de sistemas internos de Papalote Museo del Niño Proyecto: Sistema de Evaluación Modalidad: Experiencia Profesional Asesor: Abraham Rendón Pazarán Alumno: Óscar Alberto González Álvarez Matrícula: 209241972 Trimestre 17 O

Yo, Abraham Rendón Pazarán, declaro que aprobé el contenido del presente Reporte de Proyecto de Integración y doy mi autorización para su publicación en la Biblioteca Digital, así como en el Repositorio Institucional de UAM Azcapotzalco.

Ing. Abrahám Rendón Pazarán Gerente de Sistemas

Yo, Oscar Alberto González Alvarez, doy mi autorización a la Coordinación de Servicios de Información de la Universidad Autónoma Metropolitana, Unidad Azcapotzalco, para publicar el presente documento en la Biblioteca Digital, así como en el Repositorio Institucional de UAM Azcapotzalco.

Oscar Alberto González Alvarez

# **Contenido**

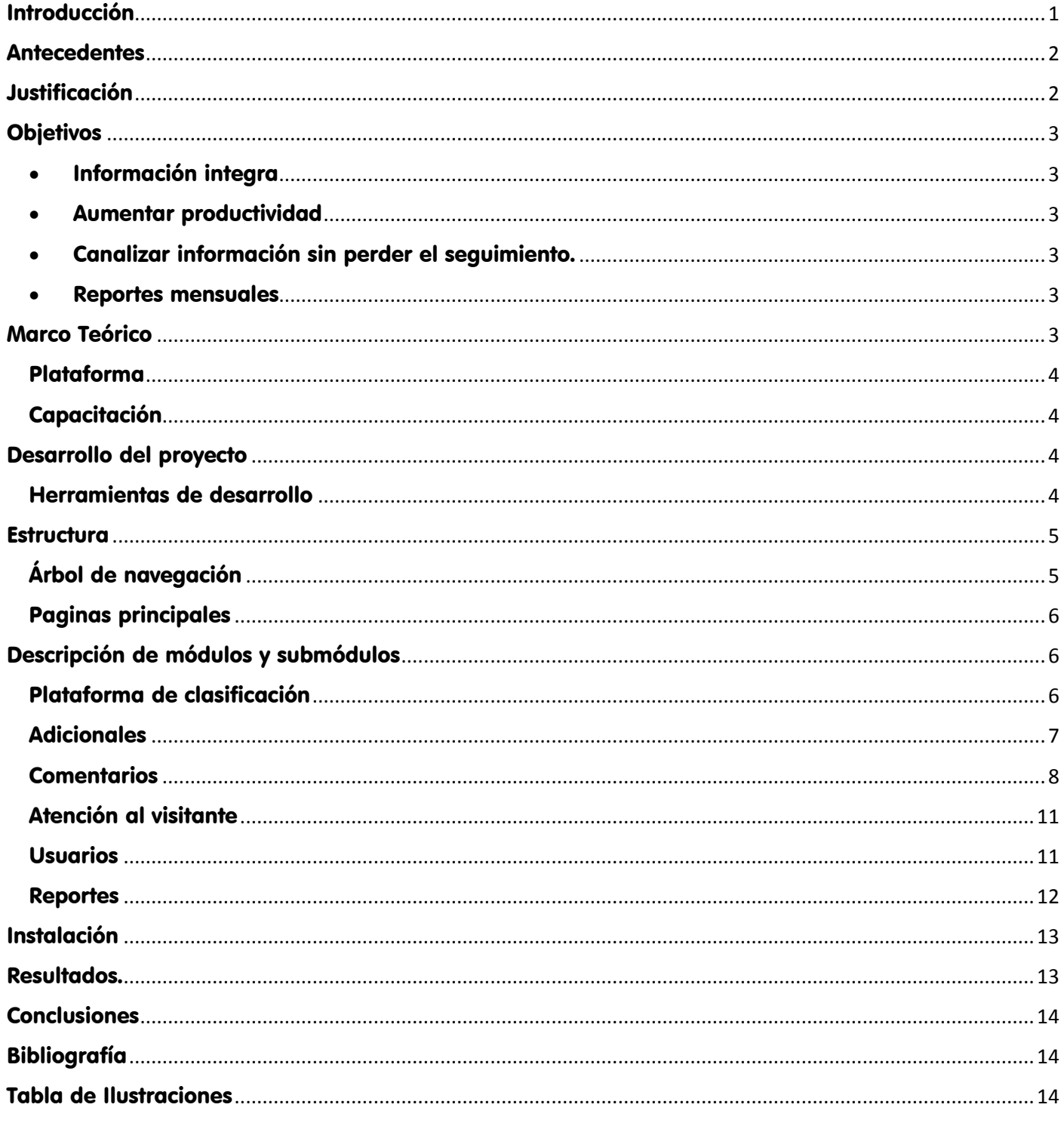

## <span id="page-3-0"></span>Introducción

Papalote Museo del niño siempre ha tomado en cuenta a sus visitantes para ofrecerles una experiencia única, es por ellos que sus comentarios resultan fundamentales para dicho objetivo.

Debido a esto, se desarrolló en el año 2013 el Programa de Evaluación de la Experiencia del Visitante (PEEV), cuyo objetivo es recabar y analizar los comentarios de las personas que visitan el museo, para mejorar los servicios y programas de la institución.

Este programa funciona con la distribución de papeletas en todo el complejo, después de un periodo establecido, esta información es recolectada para ser analizada con el fin de generar el reporte y compartirlo con todo el museo. Ver Fig.1

Pasa  $\overline{\mathbf{z}}$ Paso **Paso** 3  $\mathbf{I}$ **Paso** Δ

El PEEV considera 4 grandes pasos.

**Paso 1.-** Recolección de comentarios mediante módulos con papeletas.

**Paso 2.-** Capturar los comentarios en una hoja de cálculo, durante este proceso se van clasificando los comentarios de forma manual acorde a las reglas de la gerencia de evaluación.

**Paso 3.-** Análisis y conteo de comentarios de forma trimestral.

**Paso 4.-** Generación de Reporte PEEV, publicación de resultados a todo el museo mediante correo institucional, con el fin de tomar acciones en las áreas de oportunidad.

<span id="page-3-1"></span>*Ilustración 1Diagrama de PEEV*

Todo este proceso brinda información clave para la toma de decisiones en Papalote, lamentablemente es tardado debido a la cantidad de comentarios que hay que procesar y al reducido número de colaboradores que forman parte de este proceso.

Es por ello que el área encargada de este programa convocó a la gerencia de sistemas para optimizar el proceso y obtener información de forma eficiente y rápida.

La gerencia de sistemas evaluó los requerimientos y recursos disponibles, concluyendo con la propuesta de desarrollar un sistema que facilitara las tareas de los ejecutivos de evaluación, obteniendo una reducción de trabajo pero un aumento en el procesamiento de los comentarios, como consecuencia, la obtención de reportes mensuales, los cuales resultan altamente favorables en temporadas vacacionales, contribuyendo a una oportuna respuesta por parte de todas las áreas involucradas.

Mencionada propuesta consiste en el desarrollo de una plataforma web, la cual será alimentada por los comentarios de los visitantes mediante tablets distribuidas en el museo sustituyendo a las de papel, gracias a la infraestructura de red, se puede cubrir con éxito los lugares con mayor concurrencia dentro del museo y así recabar mayor volumen información, se propone tener roles de acceso, lo cual nos ayuda a dar seguimiento de las actividades por cada usuario que ingrese.

Complementando la propuesta, los comentarios dejados en esta plataforma, serán filtrados automáticamente por un algoritmo de búsqueda de palabras clave, con lo que reducimos el tiempo de clasificación e incrementamos la productividad de los ejecutivos.

Como un punto adicional, se planea la ejecución de esta herramienta en todos las sedes hermanas de Papalote.

# <span id="page-4-0"></span>**Antecedentes**

Anterior a la creación del Programa de Evaluación del Visitante, se contaba con el levantamiento de encuestas, con las que se generan reportes anuales, el cual es conocido como Sondeo Anual del Visitante.

Esta herramienta sigue vigente hoy en día, ejecutada por una agencia externa pero con el liderazgo de la gerencia de evaluación.

Se planea que esta herramienta sea absorbida por el sistema PEEV y así tener centralizada la información que proporcionan los visitantes.

Adicional a este programa, en el módulo de información, existió una encuesta que estaba conectada al sistema de admisiones, pero no era atractiva para los visitantes.

### <span id="page-4-1"></span>Justificación

Unos de los factores que inclinó la balanza para que la propuesta fuera desarrollada mediante una plataforma web, fue la infraestructura del museo y la disponibilidad de servidores web internos.

Otro punto fuerte, es que al hacer una plataforma web, el acceso a esta herramienta no está amarrado a un sistema operativo ni a un dispositivo específico, siempre y cuando se tenga un navegador web, el acceso será natural.

El uso de estas tabletas será superior al de una tableta doméstica, y gracias a la resposividad que ofrece el desarrollo web, podríamos cambiarlas sin sufrir retardos para desarrollar una nueva interfaz, el cambio seria imperceptible.

# <span id="page-5-0"></span>**Objetivos**

Al desarrollar el sistema PEEV tenemos objetivos claros.

#### <span id="page-5-1"></span>**· Información integra**

El comentario que escribe el visitante, llega a la base de datos sin alteraciones, ya no depende de la interpretación y transcripción del ejecutivo.

#### <span id="page-5-2"></span>Aumentar productividad

El tiempo de transcribir comentarios es eliminado, en cuanto un visitante llene la papeleta, el comentario cae en la base de datos La tarea del ejecutivo se reduce únicamente a clasificar comentarios desde una interfaz amigable, a la que puede acceder desde cualquier computadora dentro del museo.

#### <span id="page-5-3"></span>Canalizar información sin perder el seguimiento.

Cuando un ejecutivo de evaluación considera que el comentario requiere atención personalizada, el comentario es identificado y lo envía al área de atención, donde uno de sus ejecutivos le dará seguimiento hasta que el visitante se sienta conforme.

En todo momento ambos ejecutivos ven en qué estado se encuentra el comentario.

#### <span id="page-5-4"></span>Reportes mensuales

Al ayudar que el ejecutivo de evaluación se enfoque sólo en clasificar comentarios, es posible que termine los comentarios día a día, con lo que se podrían generar reportes mensuales sin problemas.

# <span id="page-5-5"></span>Marco Teórico

El presente trabajo especifica las actividades realizadas durante desarrollo del Sistema PEEV. En base a lo solicitado por la gerencia de evaluación, por ser un proyecto interno de la Institución, la información aquí presentada es la única proporcionada por resolver los requerimientos solicitados.

Las actividades que debe realizar el Sistema PEEV son:

- Administración de usuarios que operaran la plataforma.
- Captura de comentarios automática por medio de tabletas.
- Clasificación y gestión de los comentarios.
- Canalización y seguimiento de comentarios que requieran atención especial.

### <span id="page-6-0"></span>Plataforma

El desarrollo de este proyecto fue en el lenguaje de programación PHP, con el editor de código Brackets, esto se debe principalmente por las extensiones del editor, que facilitan el ambiente de desarrollo.

En la fase de desarrollo se instalara XAMPP con ambiente gráfico y de forma local, una vez que se transfiera el proyecto al servidor productivo, trabajara sobre un ambiente Linux con servicio Apache.

### <span id="page-6-1"></span>**Capacitación**

Para poder atender los requerimientos del solicitante, fue necesario tomar una capacitación en el proceso PEEV, en el que se abordaron los siguientes temas:

- Clasificación de comentarios
- Canalizar comentarios al área de atención al visitante
- Seguimiento de comentarios que requieren atención personalizada.

### <span id="page-6-2"></span>Desarrollo del proyecto

En las siguientes páginas se redacta a detalle los requerimientos y actividades realizadas para el proyecto PEEV

#### <span id="page-6-3"></span>Herramientas de desarrollo

Se utiliza PostgreSQL debido a que en proyectos anteriores ha ofrecido estabilidad y velocidad, además de ser gratuito.

Como editor de código se optó por Brackets ya que instalando plugins de PHP, el desarrollo se vuelve fácil y rápido, ayudando al programador con referencias de sintaxis en código.

Navicat es una herramienta para diseño de base de datos además de tener una consola SQL, que nos permite unificar todas las tareas, desde el diseño de la base de datos hasta realizar consultas.

En la siguiente imagen se ilustran los logotipos del software que arriba se menciona y las versiones de cada uno de ellos. Ver Fig. 2.

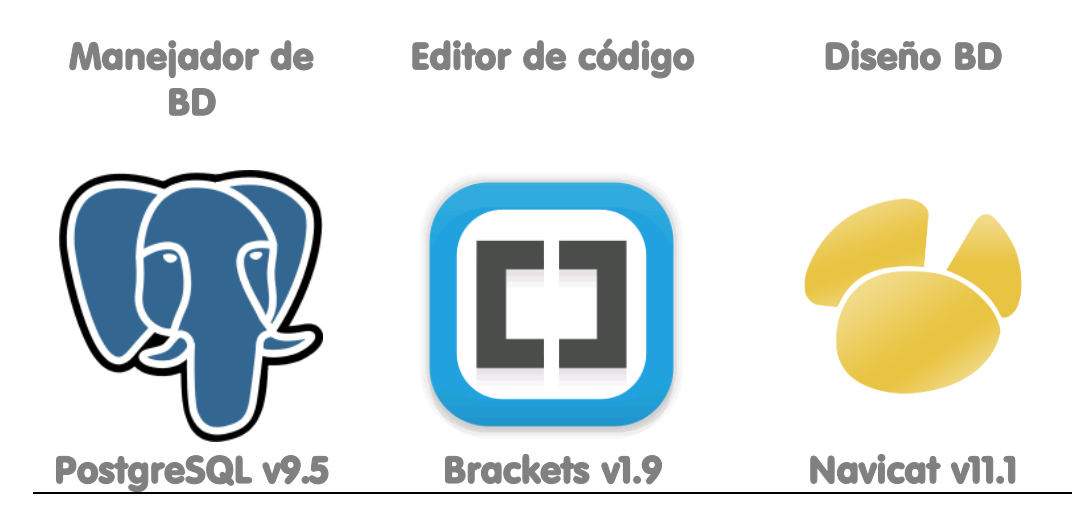

*Ilustración 2 Software utilizado para el desarrollo del sistema PEEV, PostgreSQL manejador de base de datos, Brackets como editor de código y Navicat como modelador de base de datos*

## <span id="page-7-2"></span><span id="page-7-0"></span>**Estructura**

El desarrollo de este software se planteó en un árbol de navegación que satisface las necesidades de todas las áreas involucradas. Ver Fig. 3.

La estructura de este árbol fue diseñado por las diversas áreas que forman parte del proceso de la evaluación de la experiencia del visitante.

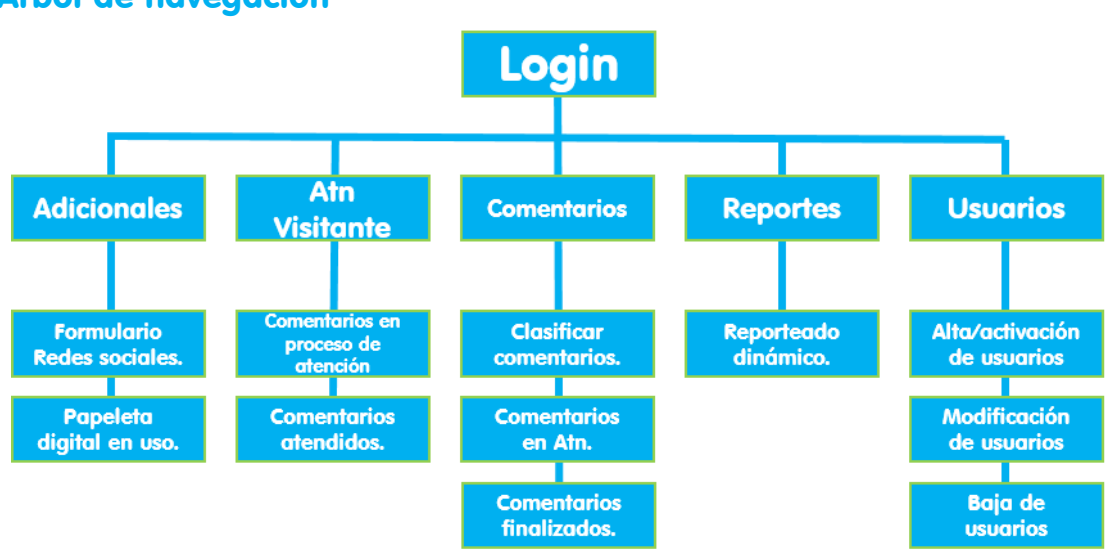

### <span id="page-7-1"></span>Árbol de navegación

<span id="page-7-3"></span>*Ilustración 3Estructura del árbol de navegación versión final.*

### <span id="page-8-0"></span>Paginas principales

- Adicionales
	- o Módulo donde se mostraran todas las versiones de las papeletas con las que se han trabajado en el PEEV
- Atn. visitante
	- o Módulo encargado de darle seguimiento a los comentarios a los que se les requiere brindar atención especial, sin perder de vista la comunicación interna para resolver estos acontecimientos.
- Comentarios
	- o En esta sección vivirán las funciones principales de procesamiento de comentarios, lo cual lo hace uno de los módulos más importantes en el sistema.
- **Reportes** 
	- o Sección de la plataforma en la que el sistema refleja los datos almacenados en la base de datos, ayudando a los colaboradores de Papalote en la toma de decisiones.

# <span id="page-8-1"></span>Descripción de módulos y submódulos

### <span id="page-8-2"></span>Plataforma de clasificación

Las pantallas de esta plataforma, todas tendrán la distribución mostrada en la Fig. 4

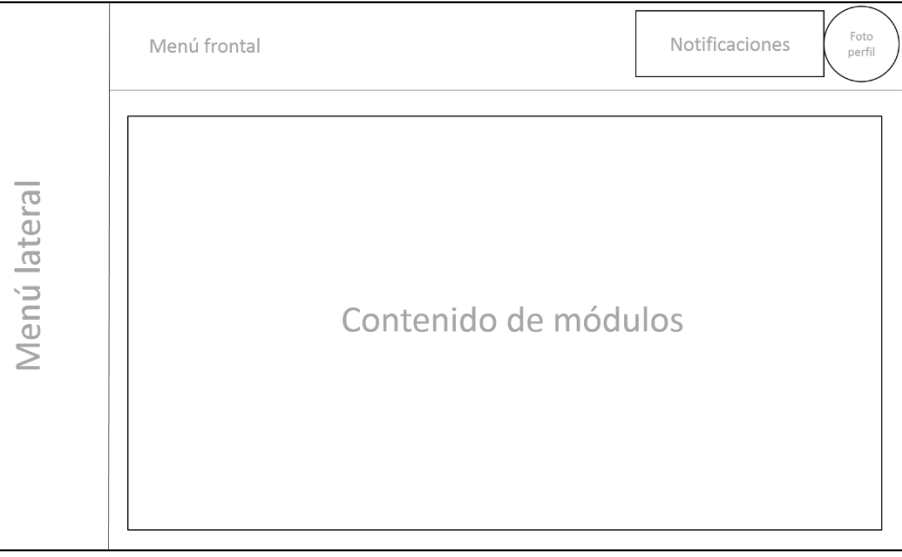

*Ilustración 4 Maquetado de interfaz*

<span id="page-8-3"></span>Para fines de ilustración, en los siguientes módulos, sólo se presentará la sección denominada como Contenido de módulos.

<span id="page-9-0"></span>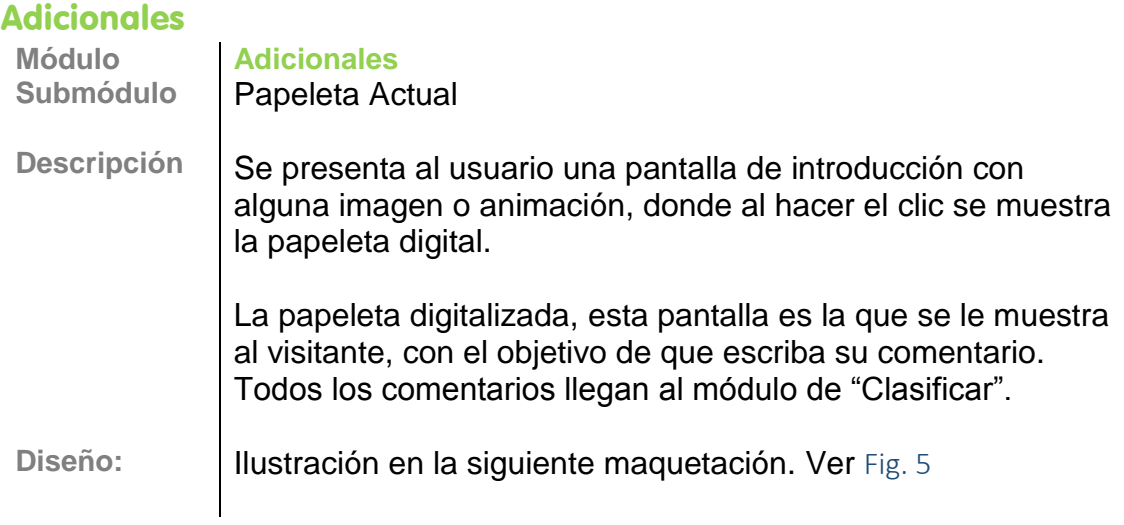

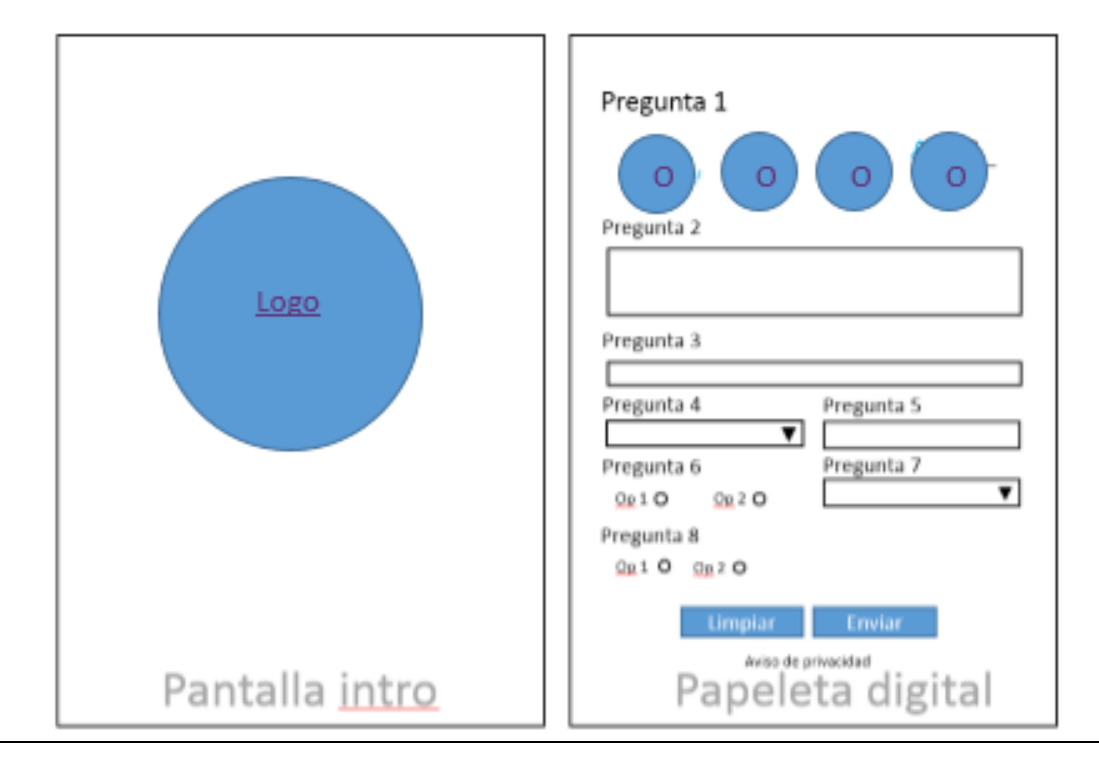

<span id="page-9-1"></span>*Ilustración 5 Diseño de pantalla introductoria y papeleta digital.*

### <span id="page-10-0"></span>**Comentarios**

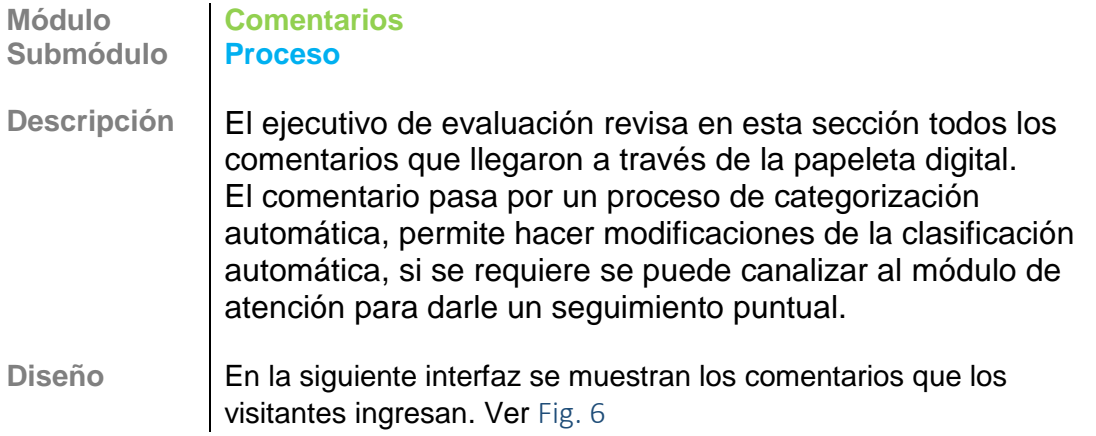

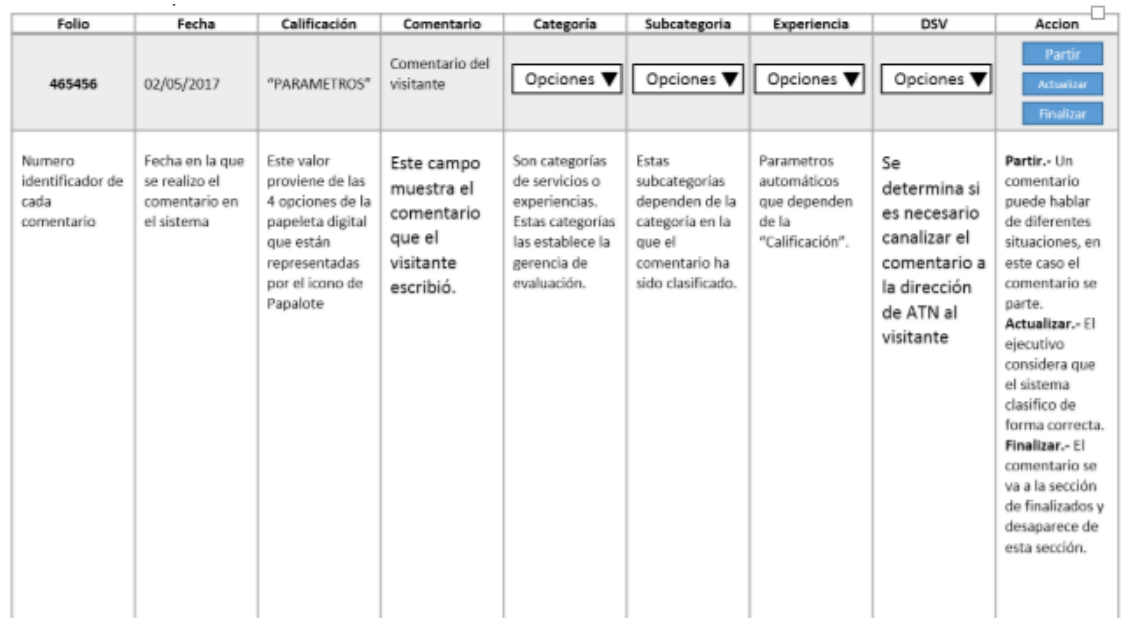

<span id="page-10-1"></span>*Ilustración 6 Comentarios provenientes de la papeleta digital.*

**Módulo Comentarios Submódulo Partir comentario Descripción** Un comentario puede hablar de diferentes aspectos del museo, por lo que es necesario partir en uno o más comentarios. Ver Fig. 7 Se repite el proceso de clasificación.

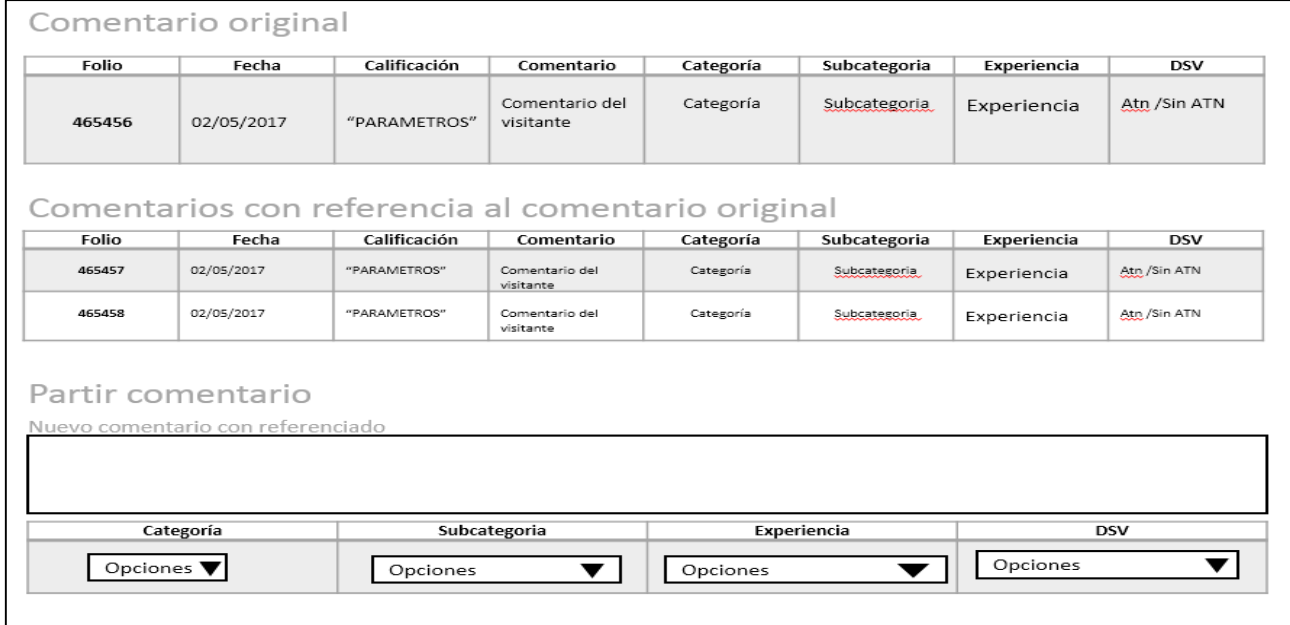

<span id="page-11-0"></span>*Ilustración 7 Interfaz para partir comentarios que hablan sobre dos o más experiencias.*

**Módulo Comentarios Submódulo Descripción** Se muestran los comentarios que ya fueron atendidos y finalizados por parte del museo. Los comentarios finalizados se muestran en la siguiente ilustración. Ver Fig. 8

<span id="page-11-1"></span>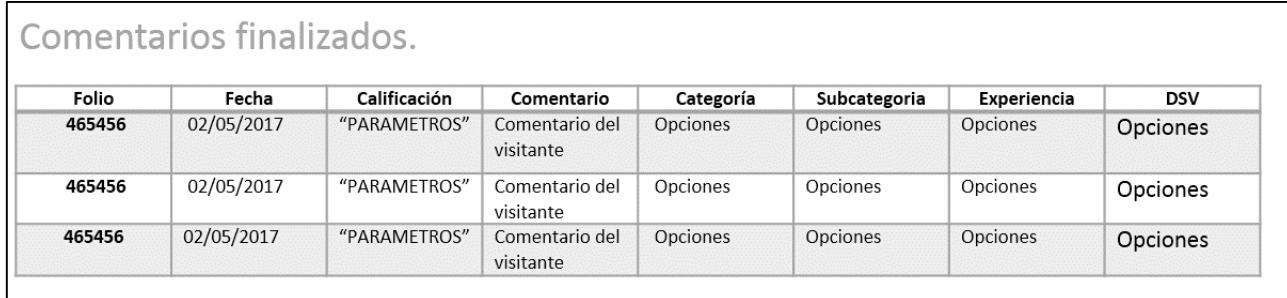

*Ilustración 8 Interfaz de comentarios finalizados*

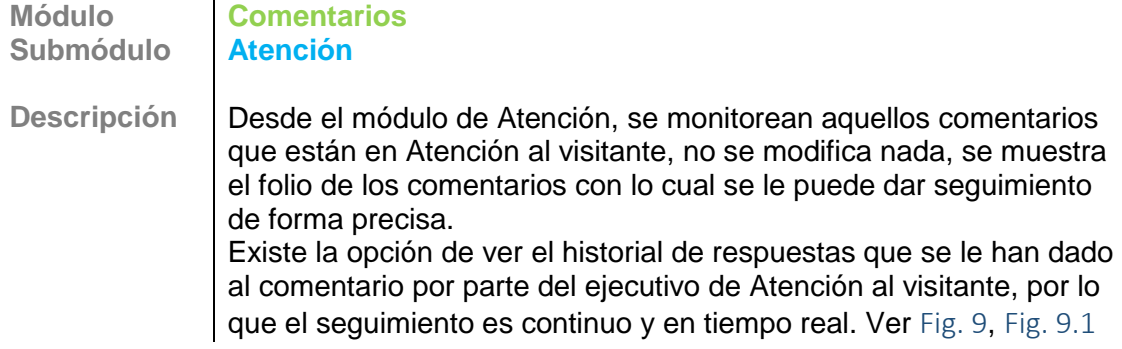

<span id="page-12-0"></span>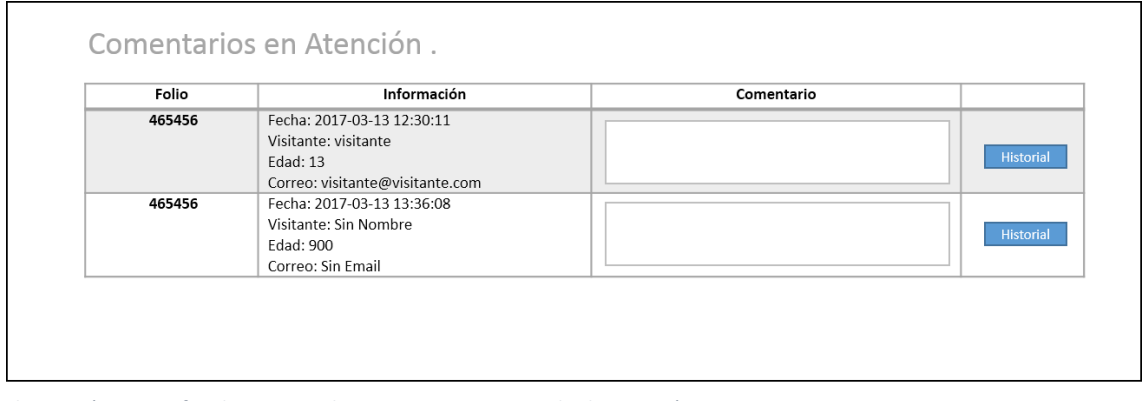

<span id="page-12-1"></span>*Ilustración 9 Interfaz de captura de comentarios en estado de atención.*

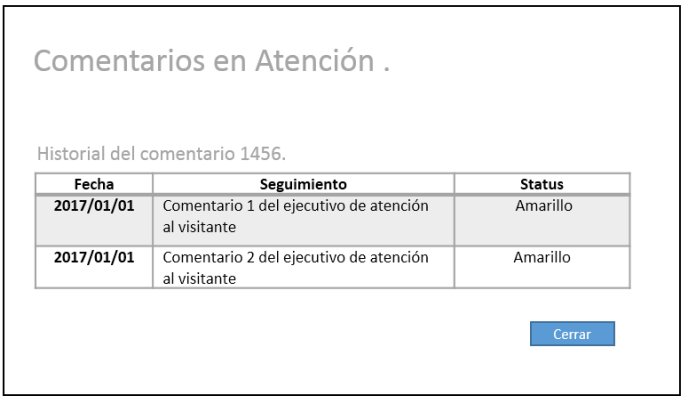

*Ilustración 10 Interfaz en estilo modal, donde se muestra el historial del comentario.*

#### <span id="page-13-0"></span>Atención al visitante

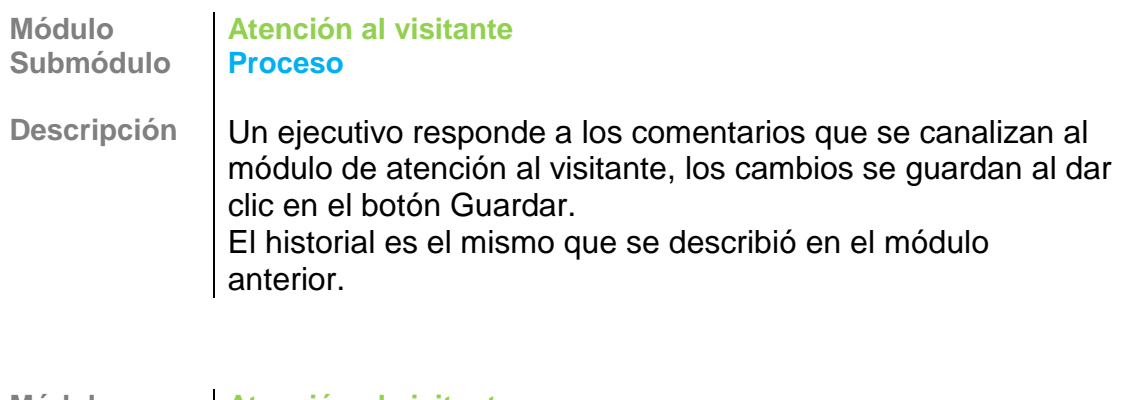

**Módulo Atención al visitante Submódulo Proceso Descripción** Un ejecutivo responde a los comentarios que se canalizan al módulo de atención al visitante, los cambios se guardan al dar clic en el botón Guardar. El historial es el mismo que se describió en el módulo anterior.

#### <span id="page-13-1"></span>Usuarios

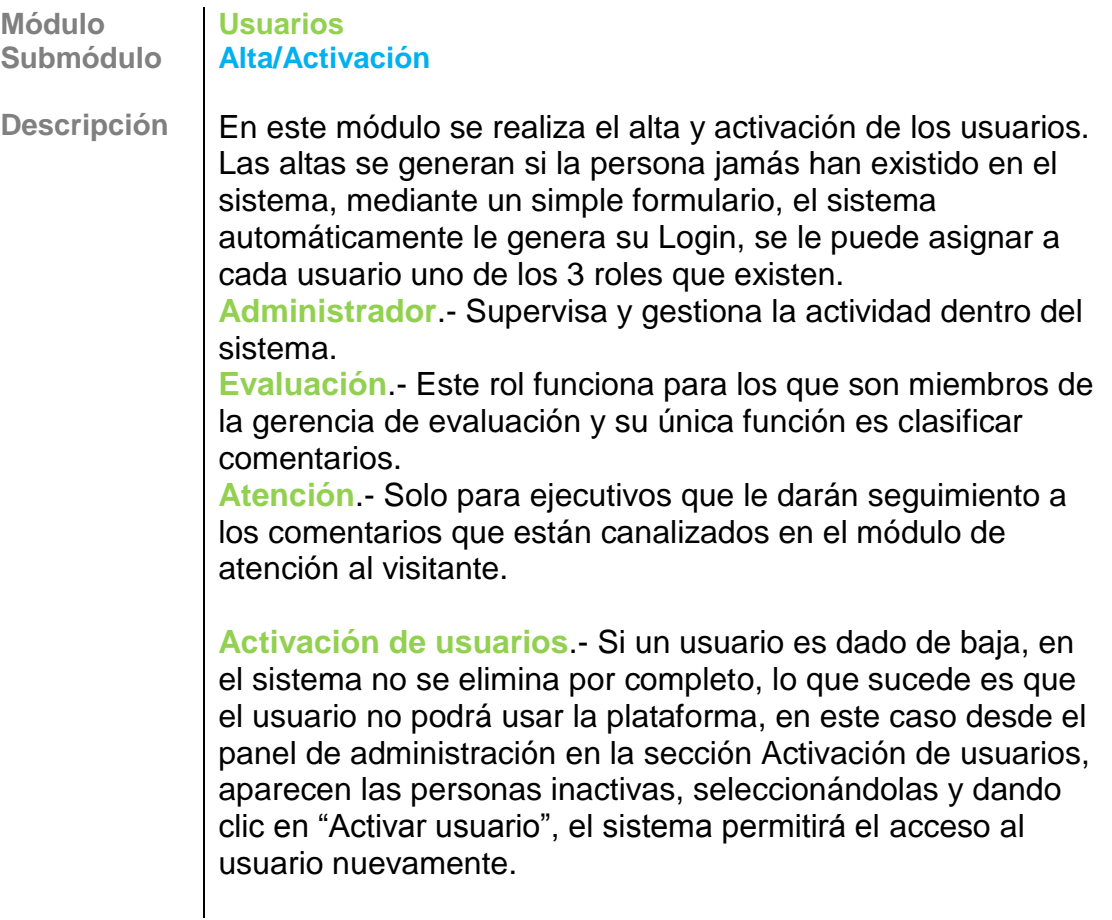

**Modificar usuario**.- Selección de una lista de colaboradores activos, se recaptura la información que se necesita modificar.

**Baja de Usuario**.- Del combo que aparece en la pantalla, se selecciona la persona que se desea dar de baja y dando clic en Dar de baja el proceso de baja se ejecuta. Ver Fig. 11

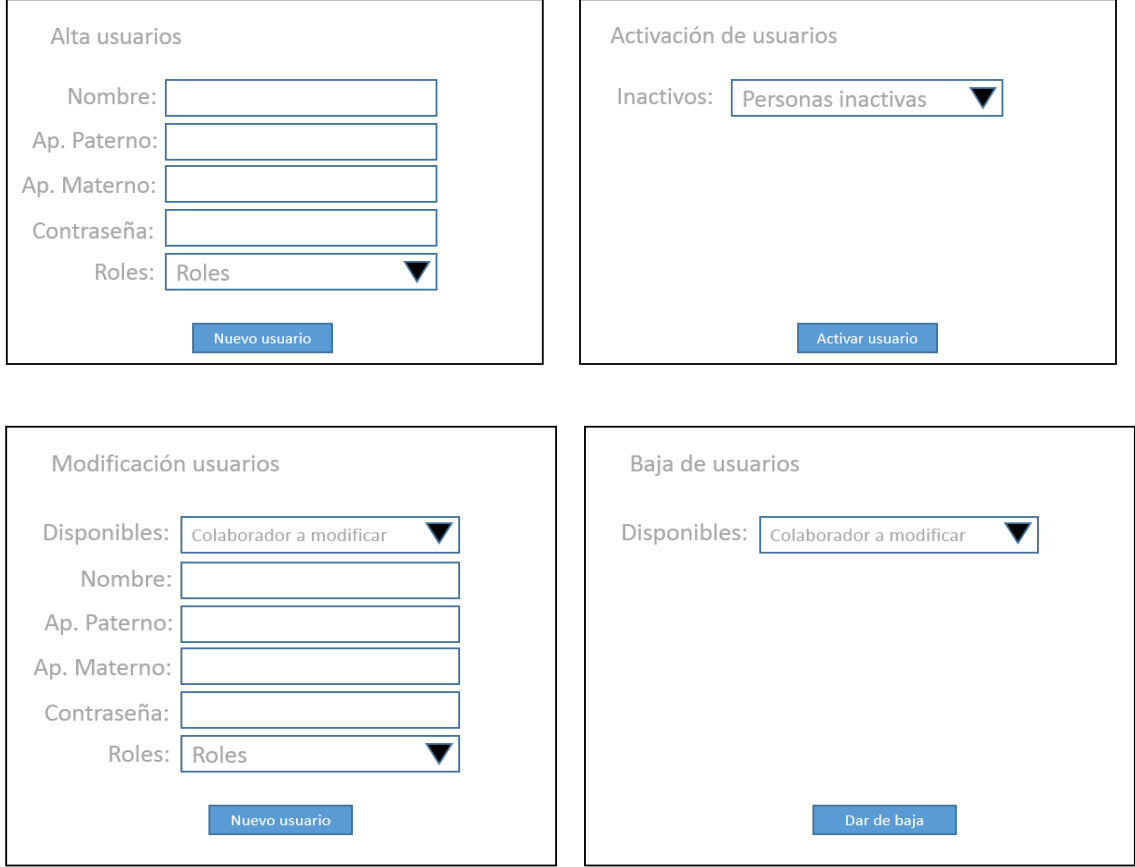

<span id="page-14-1"></span>*Ilustración 11 Interfaces para administración de usuarios.*

#### <span id="page-14-0"></span>Reportes

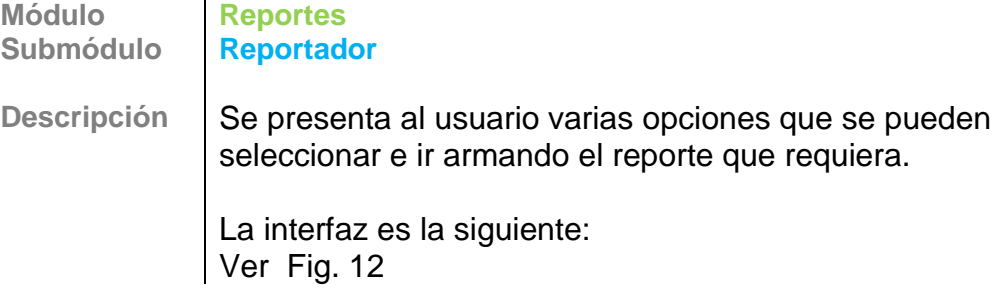

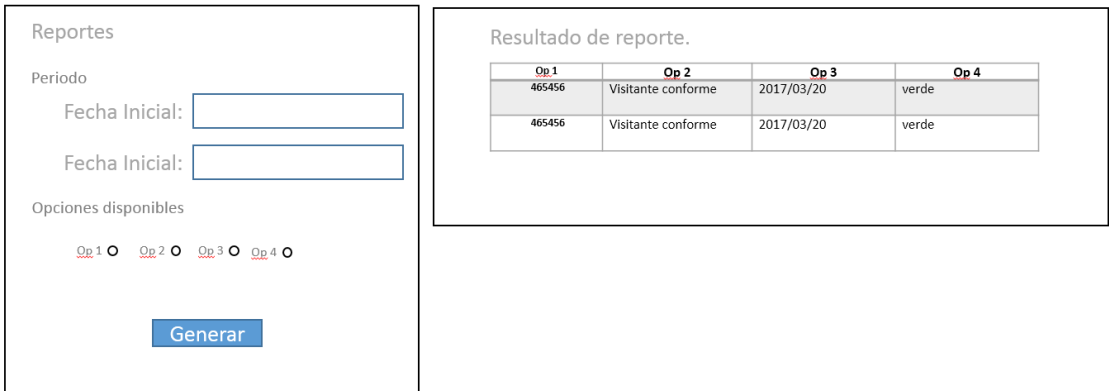

<span id="page-15-2"></span>*Ilustración 12 Interfaz para generar reportes*

# <span id="page-15-0"></span>Instalación

Hoy en día se encuentran instalados 4 buzones dentro del museo, los días 8 y 9 de abril del 2017, se dejaron funcionando para ver el comportamiento y aceptación por parte de los visitantes. Ver Fig. 13.

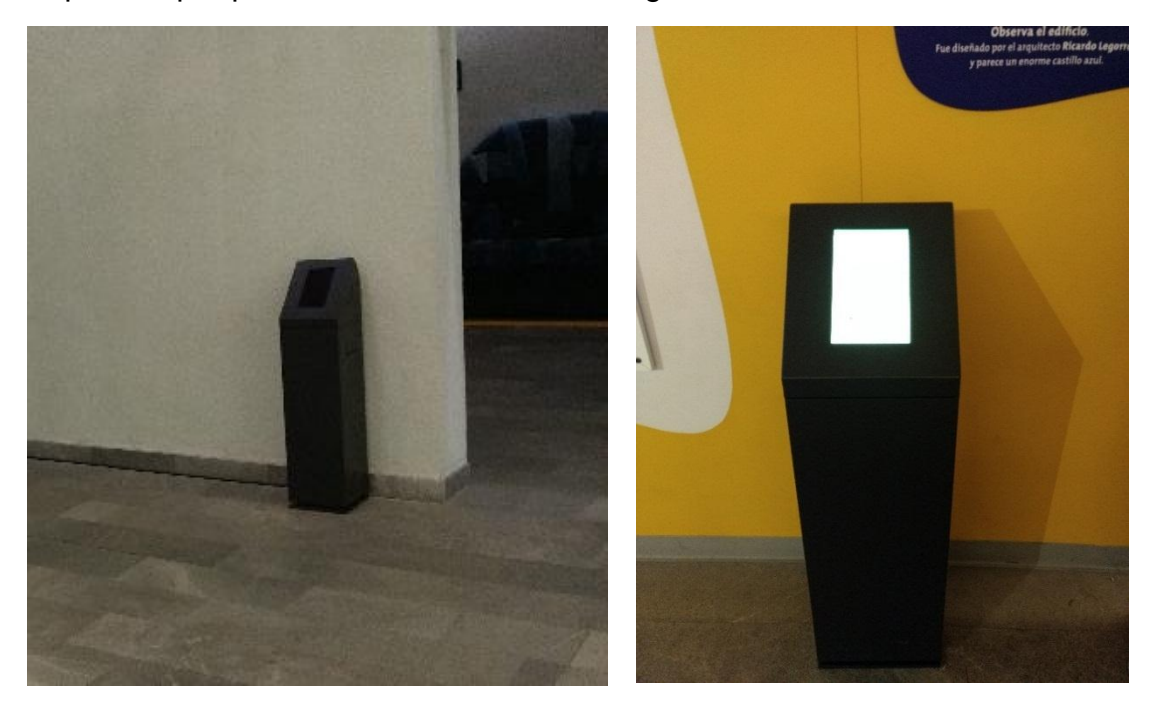

*Ilustración 13 Buzones en piso, instalación 7 de abril 2017, después del cierre del museo.*

### <span id="page-15-3"></span><span id="page-15-1"></span>Resultados.

El día 10 de abril 2017, se contaron 90 comentarios, lo cual muestra una buena aceptación considerando que con las papeletas físicas se tenían por trimestre un promedio de 3400 comentarios.

A partir del mes de mayo, el sistema ha generado los reportes de forma correcta, facilitando el trabajo de la gerencia de evaluación e incrementando la productividad de su personal.

Se prevé una actualización para también capturar de los comentarios que existen en las redes sociales, para darles el mismo seguimiento, y así tener una mejor calidad en los servicios del museo.

## <span id="page-16-0"></span>**Conclusiones**

Gracias a la formación que recibí en la Universidad Autónoma Metropolitana dentro de su plan de estudios de Ingeniería en Computación, he sido capaz de satisfacer las necesidades de una institución tales como:

- Aplicación de conocimientos de programación estructurada, manejo de base de datos, redes y diseño de proyectos.
- Colaboración en equipos multidisciplinarios
- Trabajar bajo presión en un ambiente real.

# <span id="page-16-1"></span>Bibliografía

- Proceso Evaluación de la Experiencia del Visitante, 2014 Manual Interno
- Manual de PHP<http://php.net/manual/es/index.php>
- Manuales<https://www.w3schools.com/>

# <span id="page-16-2"></span>Tabla de Ilustraciones

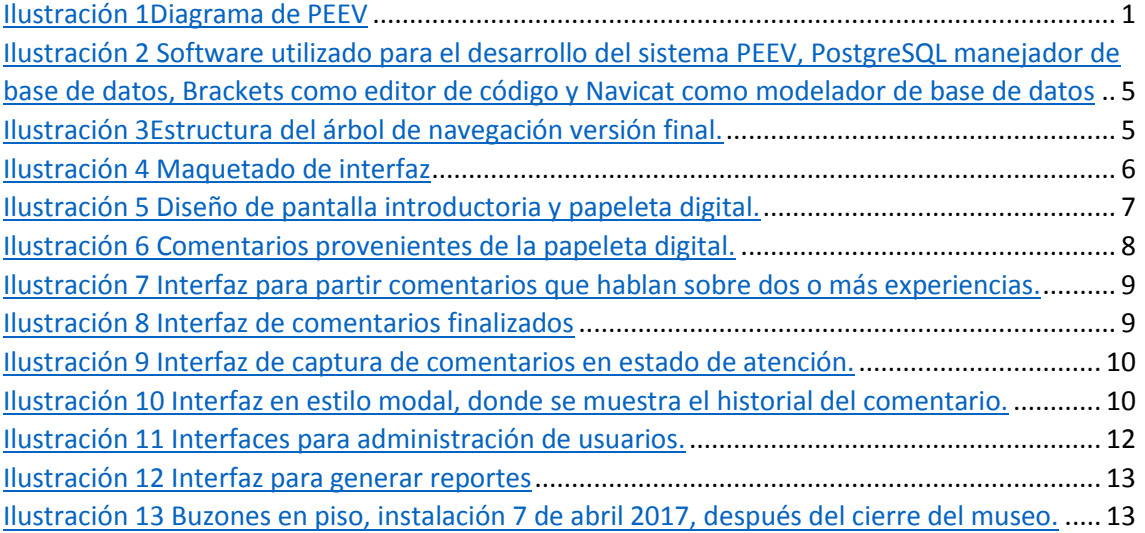